## **Engr 104 Exam 1 Examples**

## **Answer questions 1-2 on this sheet, questions 3-4 are to be done using Excel.**

- 1. Express the following values using the **correct number of significant digits** (a, b, and c), or **specify the displayed number of significant digits** (d and e). (**20 points**)
	- a. 60000.0 in scientific notation is
	- b. Round 0.699966 to 3 significant figures
	- c. Round 2000.04 to 3 significant figures
	- d. How many significant figures are in the number  $5.76000 \times 10^3$ ?
	- e. How many significant figures are in the number 0.00001111 ?
- 2. Calculate the result and **record the answer using the correct number of significant digits** (per the rules covered in class) in the following exercises. **(20 points)**
	- a.  $(5.00)*(6.00) =$
	- b.  $14.25/6.$  =
	- c.  $99. + 25.1 + 56.225 =$
	- d.  $65.00 10.5 + 6.50 =$
	- e.  $(-2.4)^2$ =

Name

## **Work these problems in Excel. Name your file** *lastname\_firstname\_***engr104\_exam1. Save your file frequently so you don't accidentally lose it.**

3. One form of the equation to calculate the "range" of a projectile is shown here; (**30 pts**)

Range = 
$$
\frac{v^2}{g}
$$
sin(2\theta)

a. Create a spreadsheet that calculates the range of a projectile with an initial velocity of 30 m/s,  $g = 9.81$  m/s<sup>2</sup>, and with values of theta ( $\theta$ ) beginning at 0 degrees and incrementing by 2 degrees to 90 degrees.

Follow the spreadsheet guidelines covered in class. Format your spreadsheet using borders, color and alignment as the example below. **Display the calculated "range" results with 2 digits after the decimal.**

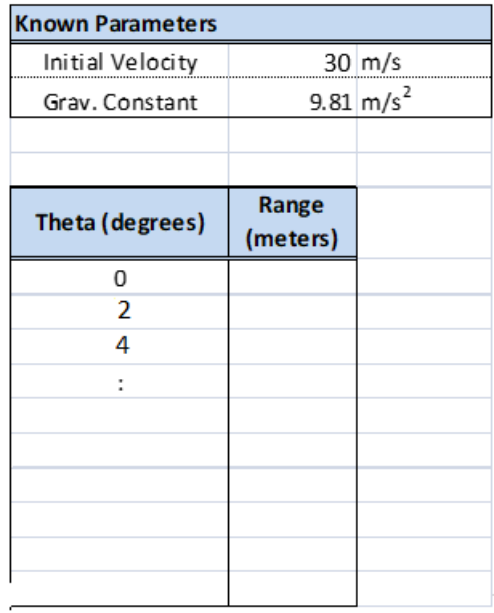

b. Create a plot of Range vs Theta  $(X \text{ axis} = \text{Theta}, Y \text{ axis} = \text{Range})$ . Use a scatter plot with smooth lines and markers. Label the axes with appropriate units.

4. In a new worksheet tab in the same Excel file, create a spreadsheet to evaluate parts being manufactured, and whether they meet the specified tolerance. Assume a certain part needs to be 4.2 cm long, plus or minus  $0.05$  cm  $(5.3 \pm 0.05)$ . (30 **pts**)

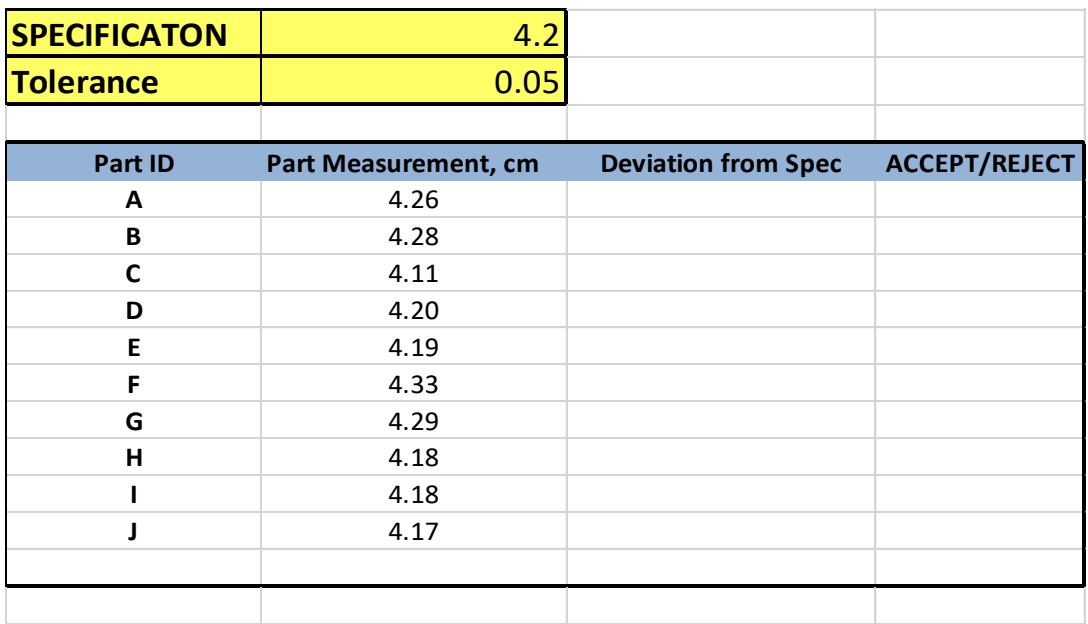

Format your EXCEL spreadsheet as shown below.

Your logic should compute the deviation (difference) from the specification, and display the message "ACCEPT", or "REJECT", based on whether the part's measurement is within (less than or equal to) the specified tolerance or not. You must use the same logic for each row, i.e. write the formula for the top row then drag/copy it to the other rows like we've done in class.

Format your spreadsheet using borders, color and alignment as the example above.

## **Your spreadsheet must use the "IF" function to receive full credit.**

- **Turn in all pages, with hand-writings on Page 1.**
- **Email your Spreadsheet to homeworkflc02@gmail.com**